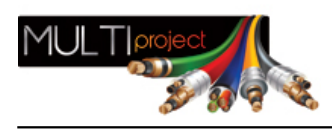

Link do produktu: <https://www.multiproject.com.pl/drukarka-termiczna-pdr-48-p-24380.html>

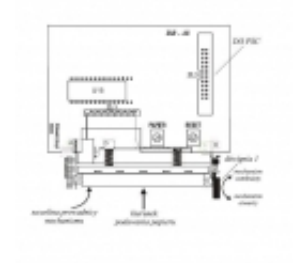

## Drukarka termiczna PDR-48

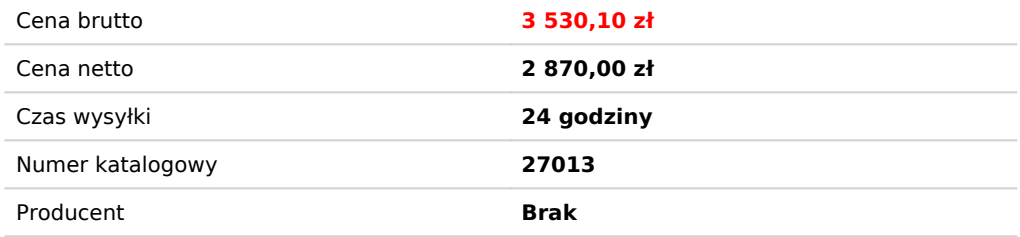

## Opis produktu

Drukarka termiczna DR-48 umożliwia rejestrowanie, w formie wydruku na taśmie papierowej, zdarzeń, jakie miały miejsce podczas nadzorowania obiektu przez centralę POLON 4900. Za zdarzenia uznaje się:

- alarmy,
- uszkodzenia oraz ich usunięcie,
- potwierdzenie uszkodzenia lub alarmu,
- przełączenie trybu pracy centrali z PERSONEL OBECNY na PERSONEL NIEOBECNY i odwrotnie,
- włączanie/wyłączanie opóźnień,
- kasowanie alarmów,
- testowanie
- blokowania
- wejście do konfiguracji.

Każdy komunikat o zdarzeniu zawiera datę i czas jego wystąpienia oraz krótki opis zdarzenia. Dodatkowo, jeśli strefie został przypisany komunikat słowny (tekst użytkownika), to w czasie alarmu tego elementu pożarowego z tej strefy, oprócz nr linii, nr elementu i nr strefy zostanie wydrukowany przypisany komunikat.

Centrala POLON 4900 pamięta 2000 ostatnich zdarzeń jakie wcześniej były przez nią sygnalizowane. Wydruk zapamiętanych zdarzeń, uporządkowanych ze względu na datę i czas wystąpienia jest możliwy po wybraniu na klawiaturze odpowiedniej funkcji wg instrukcji programowania (IP). Bieżące rejestrowanie zdarzeń na taśmie papierowej oraz wydruk zawartości pamięci zdarzeń jest możliwe tylko wówczas, gdy drukarka jest przydzielona do pracy zgodnie z IP. Niezależnie od przydzielenia drukarki do pracy, pamięć zdarzeń jest na bieżąco aktualizowana.

46 ID-E270-011

Poniżej przedstawiono przykładowe wydruki zdarzeń:

USZKODZENIE ! TERMISTOR W TUN-4046 ! L-1 E-8 STREFA-31 2007-01-30 / 14:53:18 POTWIERDZENIE ! 2007-01-30 14:54:00 ALARM POŻAROWY Z TUN-4046 ! L:1 E: 98 STREFA: 25 SALA KONFERENCYJNA II PIĘTRO 2007-01-30 17:20:00 \*\* ALARM POŻAROWY I STOPNIA ! \*\* 2007-01-30 17:20:00 POTWIERDZENIE ! 2007-01-30 17:22:30 --- KASOWANIE ALARMU -----2007-01-30 17:25:17 Drukarka wyposażona jest w rolkę papieru termoczułego o szerokości 80 mm i max średnicy Ø 50 mm. Z tyłu drukarki na płytce znajdują się dwa monostabilne przyciski, oznaczone PAPIER oraz RESET, za pomocą, których można wykonać następujące operacje: wysuw papieru drukarki przyciskiem PAPIER,

test drukarki: nacisnąć jednocześnie przyciski PAPIER i RESET następnie zwolnić tylko przycisk RESET

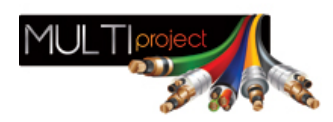

i po 1 sekundzie zwolnić przycisk PAPIER,

restart sterownika drukarki przyciskiem RESET.

W celu założenia nowej rolki papieru należy wykonać następujące czynności:

1. dźwignią 1 otworzyć mechanizm drukarki,

2. zdjąć zużytą rolkę z trzymacza i założyć w to miejsce nową rolkę,

3. wprowadzić papier w szczelinę prowadnicy mechanizmu drukarki tak, aby powierzchnia termoczuła papieru była widoczna podczas wkładania w szczelinę prowadnicy mechanizmu drukującego,

4. dźwignią 1 zamknąć mechanizm drukarki,

5. nacisnąć przycisk PAPIER w celu jego wciągnięcia do mechanizmu.